## **GARMIN.**

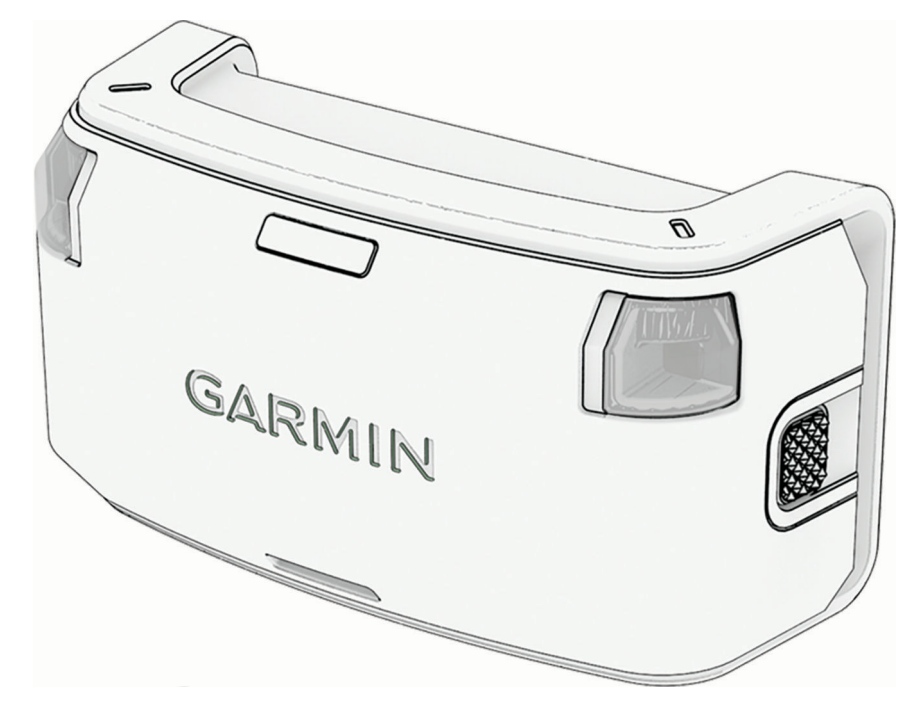

# ALPHA® LTE HUNDEHALSBANDGERÄT

## Benutzerhandbuch

#### © 2023 Garmin Ltd. oder deren Tochtergesellschaften

Alle Rechte vorbehalten. Gemäß Urheberrechten darf dieses Handbuch ohne die schriftliche Genehmigung von Garmin weder ganz noch teilweise kopiert werden. Garmin behält sich das Recht vor, Änderungen und Verbesserungen an seinen Produkten vorzunehmen und den Inhalt dieses Handbuchs zu ändern, ohne Personen oder Organisationen über solche Änderungen oder Verbesserungen informieren zu müssen. Unter [www.garmin.com](http://www.garmin.com) finden Sie aktuelle Updates sowie zusätzliche Informationen zur Verwendung dieses Produkts.

Garmin®, das Garmin Logo und Alpha® sind Marken von Garmin Ltd. oder deren Tochtergesellschaften und in den USA und anderen Ländern eingetragen. Garmin Alpha™ und Garmin Express™ sind Marken von Garmin Ltd. oder deren Tochtergesellschaften. Diese Marken dürfen nur mit ausdrücklicher Genehmigung von Garmin verwendet werden.

Die Wortmarke BLUETOOTH® und die Logos sind Eigentum von Bluetooth SIG, Inc. und werden von Garmin ausschließlich unter Lizenz verwendet. Weitere Marken und Markennamen sind Eigentum ihrer jeweiligen Inhaber.

Modellnummer A04674

## Inhaltsverzeichnis

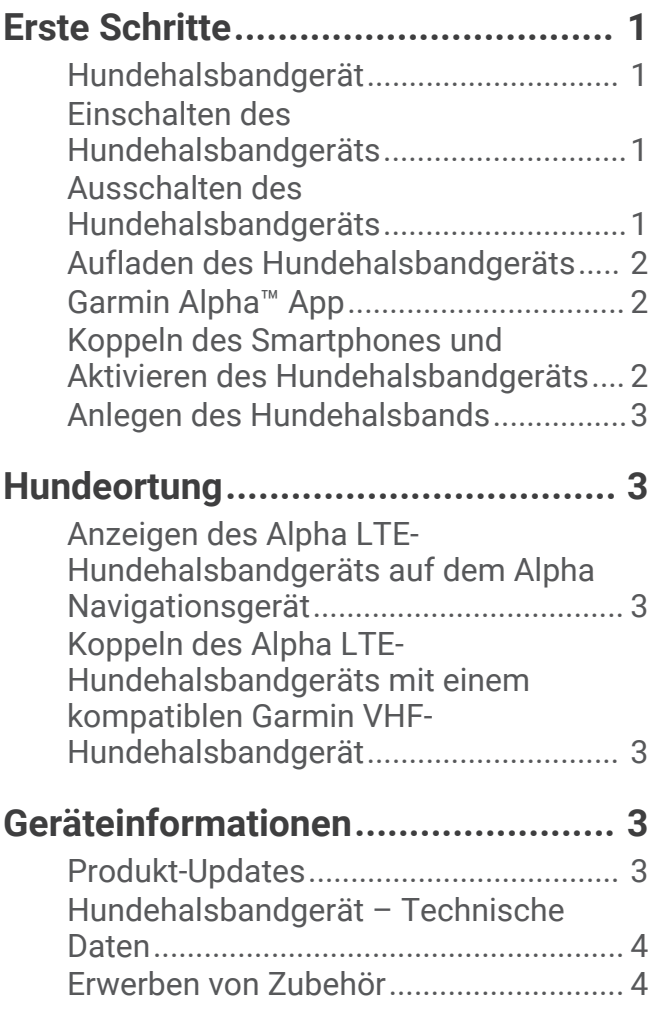

## Erste Schritte

#### **WARNUNG**

<span id="page-4-0"></span>Lesen Sie alle Produktwarnungen und sonstigen wichtigen Informationen der Anleitung "*Wichtige Sicherheitsund Produktinformationen*", die dem Produkt beiliegt.

## Hundehalsbandgerät

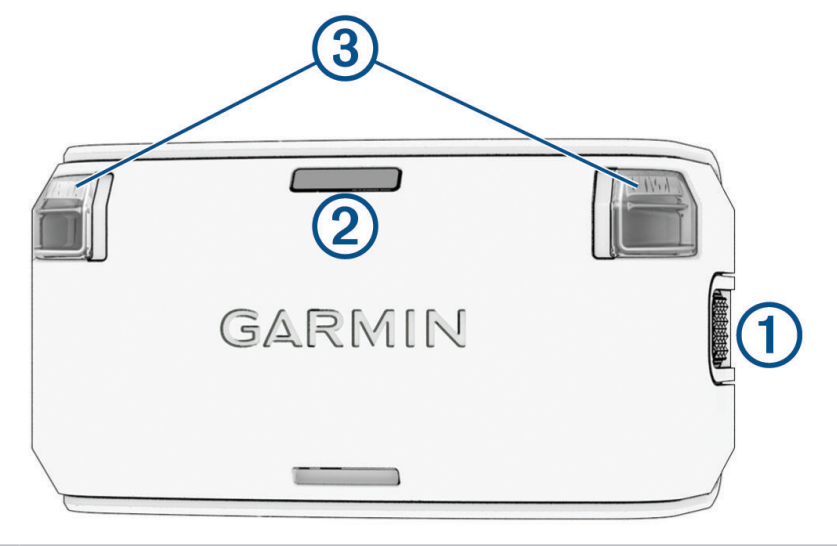

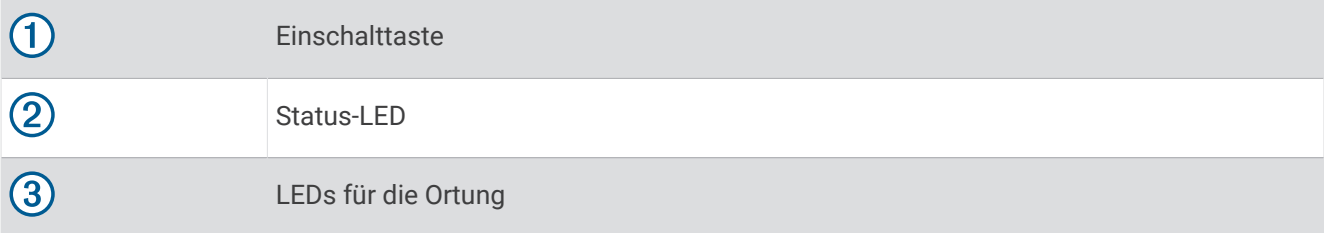

## Einschalten des Hundehalsbandgeräts

Halten Sie die Einschalttaste gedrückt, bis die Status-LED grün leuchtet und das Hundehalsbandgerät einen Signalton ausgibt.

## Ausschalten des Hundehalsbandgeräts

Halten Sie die Einschalttaste gedrückt, bis die Status-LED rot leuchtet.

## <span id="page-5-0"></span>Aufladen des Hundehalsbandgeräts

#### *HINWEIS*

Zum Schutz vor Korrosion trocknen Sie die Kontakte des Hundehalsbandgeräts und den umliegenden Bereich vor dem Anschließen an die Ladeklemme sorgfältig ab.

Sie sollten den Akku vor der ersten Verwendung des Hundehalsbandgeräts vollständig aufladen. Es dauert ca. fünf Stunden, einen vollständig entladenen Akku aufzuladen.

**1** Befestigen Sie die Ladeklemme  $(1)$  am Hundehalsbandgerät  $(2)$ .

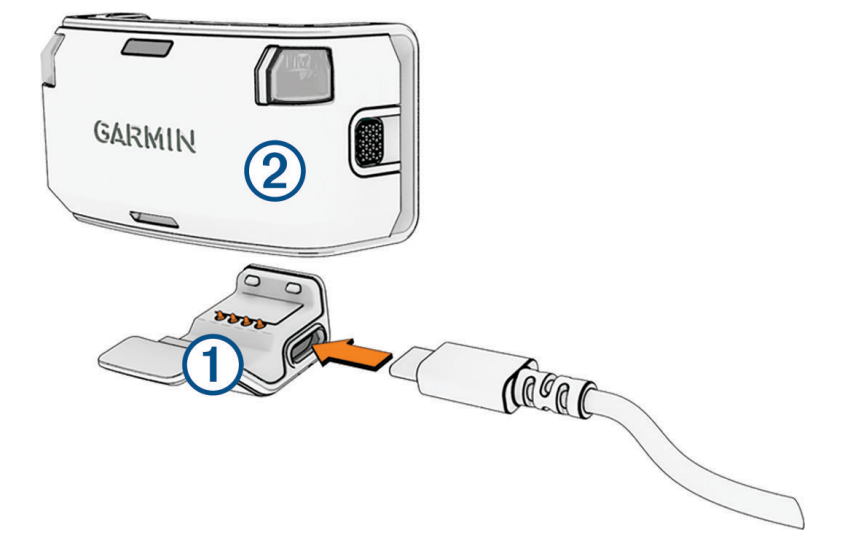

- **2** Stecken Sie das schmale Ende des Netzkabels in den USB-Anschluss an der Ladeklemme.
- **3** Schließen Sie das Netzkabel an eine Stromquelle an.
- Die Status-LED leuchtet rot, während das Halsband aufgeladen wird.
- **4** Wenn die Status-LED grün leuchtet, entfernen Sie die Ladeklemme vom Halsband.

## Garmin Alpha™ App

In der Garmin Alpha App können Sie Ihr LTE-Abonnement aktivieren, Ihren Hund orten, Einstellungen des Hundehalsbandgeräts anpassen, Hundetracks und -aktivitäten anzeigen, Strecken und Wegpunkte erstellen und den Cloud-Speicher nutzen.

Laden Sie die Garmin Alpha App im App-Shop des Smartphones oder unter [garmin.com/alphaapp](https://garmin.com/alphaapp) herunter.

## Koppeln des Smartphones und Aktivieren des Hundehalsbandgeräts

#### *HINWEIS*

Zum Verwenden bestimmter Funktionen dieses Geräts ist ein aktives LTE-Abonnement erforderlich. Außerdem muss sich das Gerät innerhalb des Abdeckungsgebiets eines LTE-Netzwerks befinden. Der Erwerb eines LTE-Abonnements garantiert nicht, dass dort, wo das Gerät verwendet wird, LTE-Abdeckung verfügbar ist.

- **1** Schalten Sie das Hundehalsbandgerät ein.
- **2** Achten Sie darauf, dass das kompatible Smartphone und das Hundehalsbandgerät nicht weiter als 10 m (33 Fuß) voneinander entfernt sind.
- **3** Laden Sie über den App-Shop des Smartphones die Garmin Alpha App herunter und öffnen Sie sie.
- **4** Drücken Sie auf dem Hundehalsbandgerät die Einschalttaste, bis die Status-LED blau leuchtet.

Das Hundehalsbandgerät aktiviert den Kopplungsmodus.

- **5** Folgen Sie den Anweisungen in der App, um die Kopplung abzuschließen.
- **6** Folgen Sie den Anweisungen in der App, um den LTE-Service zu aktivieren.

Nachdem das Smartphone und das Gerät gekoppelt wurden, stellen sie automatisch eine Verbindung her, wenn sie eingeschaltet und in Bluetooth® Reichweite sind.

### <span id="page-6-0"></span>Anlegen des Hundehalsbands

#### **ACHTUNG**

Besprühen Sie das Gerät oder das Halsband nicht mit scharfen Chemikalien, z. B. Floh- oder Zeckenspray. Stellen Sie vor dem Anlegen des Halsbands stets sicher, dass Floh- oder Zeckenspray, mit dem der Hund behandelt wurde, vollständig getrocknet ist. Bereits geringe Mengen scharfer Chemikalien können die Kunststoffteile und das Halsband beschädigen.

Hundehalsbänder sind separat erhältlich. Sie können ein eigenes Hundehalsband verwenden oder ein Halsband von Garmin® erwerben (*[Erwerben von Zubehör](#page-7-0)*, Seite 4).

- **1** Wenn Sie dem Hund das Halsband mit dem Hundehalsbandgerät anlegen, müssen die LEDs nach vorne zeigen.
- **2** Legen Sie dem Hund das Halsband in der Mitte des Halses an.
- **3** Ziehen Sie das Halsband an, sodass es dicht am Hals des Hundes anliegt, und schließen Sie das Halsband.

**HINWEIS:** Das Halsband sollte eng genug sitzen und sich nicht am Hals verdrehen oder verrutschen. Der Hund muss aber normal fressen und trinken können. Beobachten Sie den Hund, um sicherzustellen, dass das Halsband nicht zu eng sitzt.

## Hundeortung

Mit der Garmin Alpha App und einem kompatiblen Alpha Navigationsgerät (optional) können Sie einen oder mehrere Hunde orten. Auf der Karte werden Ihre eigene Position und die Position und Tracks des Hundes angezeigt. Der Kompasszeiger kennzeichnet die Richtung der aktuellen Position des Hundes.

## Anzeigen des Alpha LTE-Hundehalsbandgeräts auf dem Alpha Navigationsgerät

Wenn sowohl das Alpha LTE-Hundehalsbandgerät als auch Ihr kompatibles Alpha Navigationsgerät mit der Garmin Alpha App gekoppelt sind, wird auf dem Alpha Navigationsgerät auf der Kartenseite ein Kompasszeiger angezeigt. Dieser Zeiger gibt die Position des Alpha LTE-Hundehalsbandgeräts an. Das Alpha LTE-Hundehalsbandgerät wird nicht auf dem Alpha Navigationsgerät auf der Seite Hundeliste angezeigt.

## Koppeln des Alpha LTE-Hundehalsbandgeräts mit einem kompatiblen Garmin VHF-Hundehalsbandgerät

Wenn Ihr Hund sowohl das Alpha LTE-Hundehalsbandgerät als auch ein kompatibles Garmin VHF-Hundehalsbandgerät trägt, können Sie die Hundehalsbandgeräte koppeln, damit sie auf dem Alpha Navigationsgerät auf der Seite Hundeliste als Einheit verfolgt werden. Das Alpha LTE-Hundehalsbandgerät wird auf der Seite für das VHF-Hundehalsbandgerät als Registerkarte angezeigt.

- **1** Achten Sie darauf, dass das kompatible Garmin VHF-Hundehalsbandgerät und das Alpha LTE-Hundehalsbandgerät nicht weiter als 10 m (33 Fuß) voneinander entfernt sind.
- **2** Drücken Sie auf beiden Hundehalsbandgeräten die Einschalttaste, bis die Status-LEDs blau blinken. Die Hundehalsbandgeräte aktivieren den Kopplungsmodus und werden innerhalb weniger Sekunden miteinander gekoppelt.

**HINWEIS:** Nach der erfolgreichen Kopplung blinkt die Status-LED am Alpha LTE-Hundehalsbandgerät nicht mehr grün, sondern blau.

## Geräteinformationen

## Produkt-Updates

Installieren Sie auf dem Computer Garmin Express™ (**[garmin.com/express](http://www.garmin.com/express)**). So erhalten Sie einfachen Zugriff auf folgende Dienste für Garmin Geräte:

- Software-Updates
- Produktregistrierung

#### <span id="page-7-0"></span>Einrichten von Garmin Express

- **1** Verbinden Sie das Gerät per USB-Kabel mit dem Computer.
- **2** Rufen Sie die Website [garmin.com/express](https://garmin.com/express) auf.
- **3** Folgen Sie den Anweisungen auf dem Bildschirm.

#### Verbinden des Hundehalsbandgeräts mit einem Computer

#### *HINWEIS*

Zum Schutz vor Korrosion sollten Sie die Kontakte des Hundehalsbandgeräts und den umliegenden Bereich vor dem Anschließen an die Ladeklemme sorgfältig abtrocknen.

- **1** Befestigen Sie die Ladeklemme am Hundehalsbandgerät.
- **2** Stecken Sie das schmale Ende des USB-Kabels in den USB-Anschluss an der Ladeklemme.
- **3** Stecken Sie das andere Ende des USB-Kabels in einen USB-Anschluss des Computers.

## Hundehalsbandgerät – Technische Daten

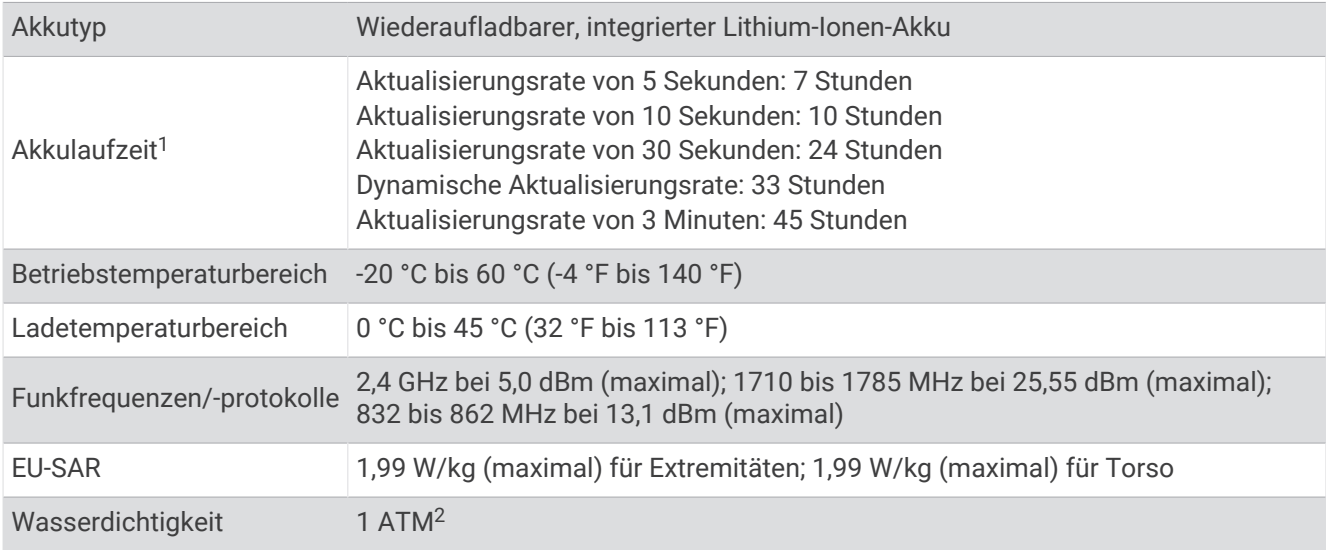

## Erwerben von Zubehör

• Optionales Zubehör erhalten Sie unter [garmin.com](http://www.garmin.com) oder bei Ihrem Garmin Händler.

<sup>1</sup> Die Aktualisierungsrate kann in der Garmin Alpha App angepasst werden.

<sup>2</sup> Das Gerät widersteht einem Druck wie in 10 m Wassertiefe. Weitere Informationen finden Sie unter [www.garmin.com/waterrating](http://www.garmin.com/waterrating).